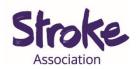

# Downloading Skype on an Android tablet or smart phone

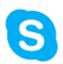

Skype is a **free video call** service.

You can also turn off the video and use it like a phone.

# You can use Skype to:

- Make a video call
- Share a **presentation**
- Share **picture** or **documents**.

### You will need:

- An android **tablet** or **smartphone**
- Your device needs a working microphone and camera
- An internet connection or mobile data

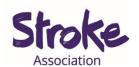

# Download Skype on your Android tablet or smartphone

**Step 1: Open** the **Play Store** app.

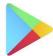

Look for an icon like this:

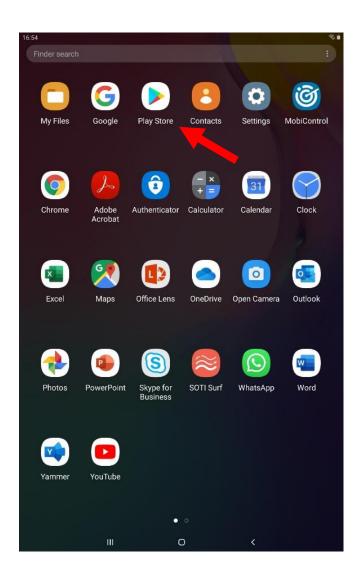

To **open** the Play Store app, **tap** on the **icon**.

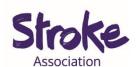

## Step 2: Search for the Skype app

At the **top** of the screen is a **search bar**.

# Write 'Skype'.

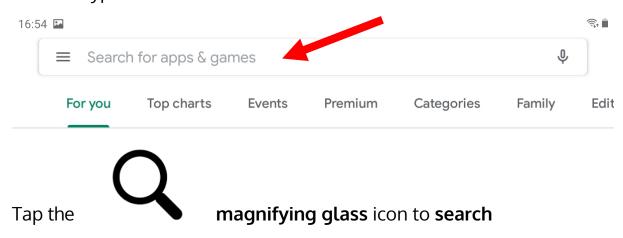

Step 3: Tap on the app

Tap the app you want to open.

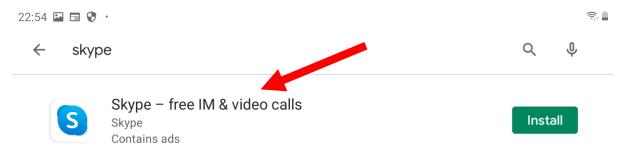

There might be many **apps** with **similar names**.

If you tap the **wrong app**, go back to the search results.

To go back **tap** the **arrow** in the **top left corner**.

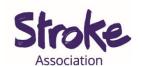

## Step 4: Install the app

Skype is **free** to download.

Tap the green 'INSTALL' button.

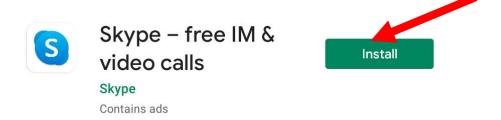

The app will begin installing.

A green status circle will appear around the app.

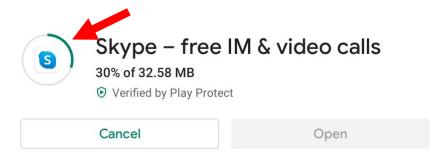

# Step 5: Open the app

When the app has downloaded, tap the green 'OPEN' button.

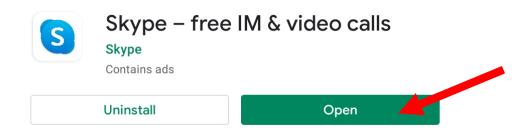

You can now **begin** using the app.